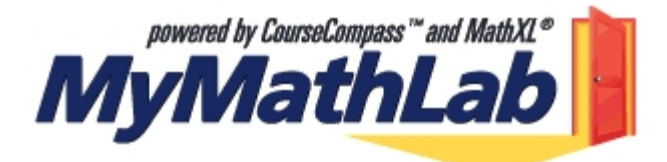

## **Citrus College Student Information for MyMathLab**

**MyMathLab** is a text-specific, math tutorial & testing website packaged for **free** with new Addison Wesley textbooks. Built within our **CourseCompass** platform, **MyMathLab** includes a multimedia textbook, with videos, audios, etc. Users also have **free** access to the Addison Wesley Math Tutor Center.

## **Student Website Information**

1) To register to the website, use the **student access code** (inside the textbook) **AND** the correct **Course ID # everest54310** 

• If you are taking **Math 151**, select **Lial, Hornsby, Schneider : Trigonometry 8th edition AND** use CourseID # **everest54310** .

2) Register & login at http://students.pearsoned.com. You only register ONCE; login afterwards using your personal user name & password.

3) **Install the required plug-ins** on any home computer & browser you plan to use to access this website. Go to our course, **everest54310**, [entitled "Citrus MML Math 151" ] from within http://www.mymathlab.com and click on the "Announcements" button in the left hand column. See the announcement that includes the link called "MyMathLab Installation Wizard". Click on this link and follow ALL of the directions. These plug-ins allow you to see & do the math problems, view videos, hear audios, see animations, etc.

4) **Technical Support** is available at 1-800-677-6337 (8am-5pm Central, Mon-Fri). An online form is also available on the **Welcome Page** within **MyMathLab/CourseCompass**.

5) **Browser Recommendations:** Internet Explorer **(IE)** seems to work more smoothly than Netscape. **AOL** users should minimize the AOL browser & use **IE** instead to work within **MyMathLab**.

## **Step-by-Step Registration Instructions**

- Go to http://students.pearsoned.com
- Click on **Register**
- Check to make sure you have the correct materials, then click Next
- Enter the **6-word access code** (from your **MyMathLab** package) in the boxes, then click the **Next** button under **No**.
- Enter the **Course ID # everest54310**.
- On the next screen, fill in personal information (student name, email address, etc.), **Suggestion:** USING THE COLLEGE ZIP CODE (91741) WILL BE EASIER; click **Next**.
- Select **Citrus** from the **pull-down menu** of schools (if you entered the school zip in the previous screen, this list is shorter). Click **Next**.
- Create your own **personal user name & password**; you get to make it up & you'll use it from now on to access this site. **Suggestion:** Do NOT use common names! Almost 1

million students are registered to this site & common names are usually taken! Also don't use your social security number anywhere for either your username or your password.

- Once your user name & login has been accepted, you'll get a **Confirmation Summary** page. If you can, print this page for future reference. It will be emailed to you as well. (**Remember:** you only register ONCE; every time you log in hereafter, use your personal user name/password).
- Log in at http://students.pearsoned.com using that user name & password you just made up.
- At the **Welcome** page, you will see **Citrus MML Math 151** Click on that name to enter the **MyMathLab** Website. Don't forget that you will have needed to download all the necessary Plug-Ins that "power" MyMathLab, or you will not be able to effectively use MML.

## **Inside MyMathLab\***

- From the **Welcome** page (your first name follows 'Welcome'), click on the course name.
- Click on the **Course Home** button to view the Table of Contents & Navigate.
- Click on the **Announcements** button to view additional information & Navigation Tips.
- Click on the **Course Documents** button to go straight to the math content. **Scroll down and click on a Chapter folder** (for example, Chapter 5 Trigonometric Identities) **then click on a Section folder** (for example, Section 5.6 Half-Angle Identities: pages 226-233). The section folder usually contains a section video lecture, the Multimedia Textbook, Tracked Tutorial Exercises & Practice Tutorial Exercises.\*
- The **MyMathLab Gradebook** tracks only those exercises & tests that you work online within **MyMathLab**. It does NOT reflect any in-class tests your professors may give. Unless your specific instructors has chosen to use this resource as part of your grade, all of the work that you do here is for your own benefit only, and won't make up any portion of your grade.
- **Note:** while videos may be viewed via a phone connection, the best viewing is through a high-speed connection (cable, DSL, etc.).
- **The Users Guide** is packaged with your textbook. It can also be found at http://www.mymathlab.com under Users Guide ; **MyMathLab** announcements are posted at www.mymathlab.com (under **Announcements**) & within the site itself.

\* Note: Your professor may have customized the site & removed or added features. Since **MyMathLab** is textbook-specific, it reflects available features & enhancements for that book.

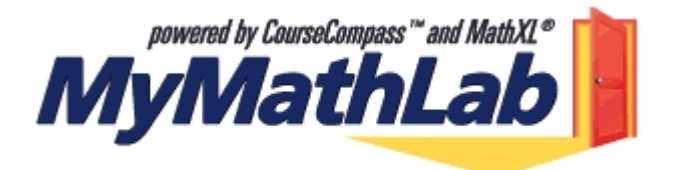